## $\overline{\phantom{a}}$ ,  $\overline{\phantom{a}}$  /03.

 $\mathbf{L}$  $\overline{\phantom{a}}$ 

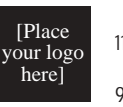

 $\mathbf{I}$ 

 /02  $11475$  , 12345 987 654 321<mark>0</mark>

[Place your photograph or illustration here] [Place your photograph or illustration here]

here]

[Place your logo

## Headline S/01 This placeholder shows you the font selection.

/04.

, ,

 . Text, 1st S/05. This placeholder shows you the font selection, size, and alignment of the text used with this Style and the intended page position. Use it as is or to edit this style, choose the "Define styles..."  $(Ctrl + 3)$  command in the Type menu.

Text /6. To insert your own text, move the mouse pointer until the I-beam is at the beginning of the text you want to replace. Drag the mouse until you reach the end of the text you want to replace and release the mouse button.

When you begin typing, the selected text will be overwritten. Double-click to select a

(100) word, triple-click to select a paragraph, choose "Select all" (Ctrl  $+$  A) from the Edit menu to select the entire story. This placeholder shows you the font selection, size, and alignment of the text used with this Style and the intended page position.

Use it as is or to edit this style, choose the "Define styles..." (Ctrl  $+ 3$ ) command in the Type menu.

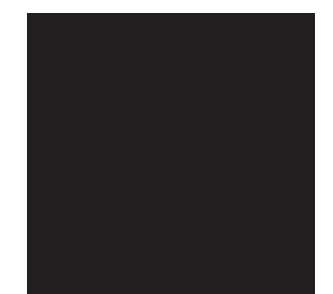

*Caption, Italic S/07. This placeholder shows you the font selection, size, and alignment of the text used with this Style and the intended page position.*

To insert your own text, move the mouse pointer until the I-beam is at the beginning of the text you want to replace.

Drag the mouse until you reach the end of the text you want to (200) replace and release the

mouse button.

When you begin typing, the selected text will be overwritten.

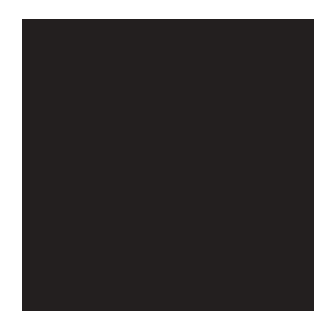

*Caption, Italic S/07. This placeholder shows you the font selection, size, and alignment.*

Double-click to select a word, tripleclick to select a paragraph, choose "Select all"  $(Ctrl + A)$ from the Edit menu to select the entire story.

This placeholder shows you the font selection, size, and alignment of the text used with this Style and the intended page position. Use it as is or to edit this style, choose the "Define styles..."  $(Ctrl + 3)$  command in the Type menu.

To insert your own text, move the mouse pointer until the I-beam is at the beginning (300) of the text you want to replace. Drag the mouse until you reach the end of the text you want to replace and release the mouse button.

When you begin typing, the selected text will be overwritten. Double-click to select a word, triple-click to select a paragraph, choose "Select all"  $(Ctrl + A)$  from the Edit menu to select the entire story.

This placeholder shows you the font selection, size, and alignment of the text used with this Style and the intended page position. Use it as is or to edit this style, choose the "Define styles..."  $(Ctrl + 3)$ command in (400) the Type menu.

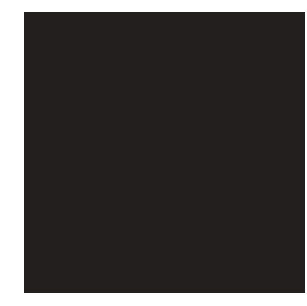

*Caption, Italic S/07. This placeholder shows you the font.*

To insert your own text, move the mouse pointer until the I-beam is at the beginning of the text you want to

replace.

Drag the mouse until you reach the end of the text you want to replace and release the mouse button.

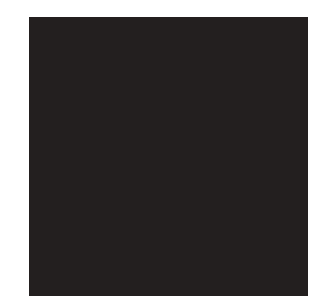

*Caption, Italic S/07. This placeholder shows you the font selection, size, and alignment of the text used with this Style and the intended page position.*

When you begin typing, the selected text will be overwritten. Double-click to select a word, triple-click to select a paragraph, choose "Select all"  $(Ctrl + A)$  from the Edit menu to select the entire story.

This placeholder shows you the font selection, size, and alignment of the text used with this Style (500) and the intended page position.

/02

11475<br>12345 , 12345 987 654 321<mark>0</mark>